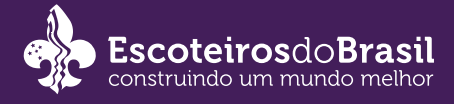

# Ramo Lobinho, Escoteiro, Sênior e Pioneiro. EDUCAÇÃO ESCOTEIRA EM CASA

# Informações

Sua Unidades Escoteira Local poderá fazer a atividade do EducAção Escoteira no segundo semestre de 2020. Que tal elaborar e testar algumas atividades para esta atividade durante o período em que estamos em quarentena por conta do novo Corona Vírus? Veja as sugestões que preparamos para sua alcateia, tropa ou clã.

1. Que tal elaborar uma série de canções para animar os intervalos de atividades? Lembre que nosso tema deste ano é "ESCOTEIROS: OS LÍDERES DO FUTURO". Dica: escolha uma canção que você gosta de cantar com sua seção e faça uma paródia usando o tema anual.

2. Crie dois jogos curtos (estafetas/quebra-gelo) que tragam informações sobre os Objetivos do Desenvolvimento Sustentável para serem aplicados no dia do EducAção Escoteira.

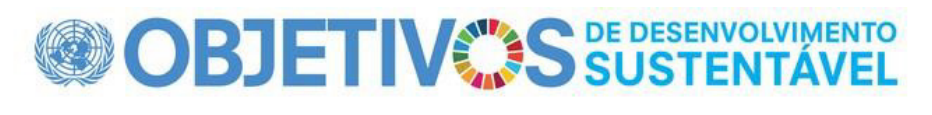

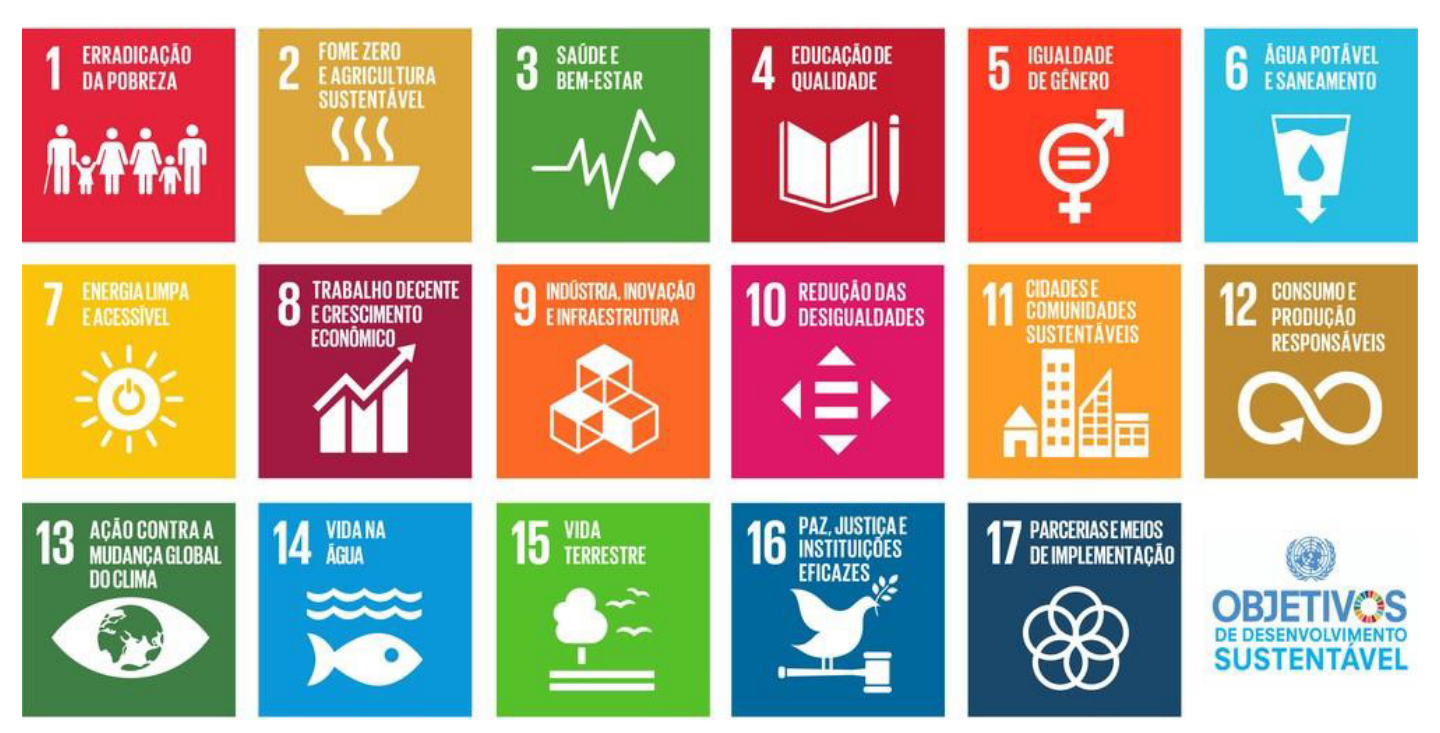

3. Escreva uma frase inspiradora para essa época de distanciamento social e compartilhe em suas redes sociais. Peça para todos os que gostaram da frase que façam o mesmo, escrevendo suas próprias frases e compartilhando com seus amigos e familiares – uma "corrente do bem".

4. Escreva uma frase inspiradora para essa época de distanciamento social e compartilhe em suas redes sociais. Peça para todos os que gostaram da frase que façam o mesmo, escrevendo suas próprias frases e compartilhando com seus amigos e familiares – uma "corrente do bem".

5. Pense em um momento muito chato que você viveu. Chato de verdade! Agora, escreva um conto sobre esse momento, com os mínimos detalhes, cada partezinha deve ser descrita em detalhes – para que mostre o quão chato realmente foi. Depois, peça para outras pessoas lerem e darem suas opiniões ou poste na sua rede social.

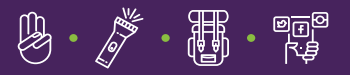

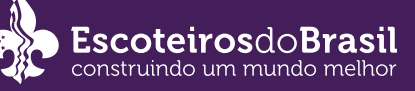

Desafie seus amigos do colégio a fazerem o mesmo e elejam o conto mais chato de todos. Dica: aproveite para fazer um troféu bem escoteiro para a premiação (entregue somente após o término da quarentena!).

6. Com sua patrulha ou matilha, mas cada um na sua casa, faça um vídeo direcionado aos idosos de suas famílias conversando sobre a importância de permanecer em distanciamento social e proponha duas brincadeiras ou atividades para você fazer junto com eles via vídeo conferência pela internet (Skype, Hagouts ou outros).

7. Usando uma ferramenta de mapas online, determine as distâncias entre sua casa e as de seus colegas de patrulha e monte um mapa com instruções em azimutes para chegar até cada um deles. Grave uma vídeo-aula explicando como fazer isso para seus colegas do colégio que não são escoteiros.

8. Estude o material do Ministério da Saúde sobre alimentação saudável, disponível no endereço: [http://bvsms.](http://bvsms.saude.gov.br/bvs/publicacoes/guia_alimentar_alimentacao_saudavel.pdf.) [saude.gov.br/bvs/publicacoes/guia\\_alimentar\\_alimentacao\\_saudavel.pdf.](http://bvsms.saude.gov.br/bvs/publicacoes/guia_alimentar_alimentacao_saudavel.pdf.) Responda as perguntas do material, veja o que você deve alterar na sua alimentação e faça um plano para iniciar as mudanças necessárias. Depois, ajude seus colegas de patrulha a fazerem o teste também e elaborem, em patrulha, um cardápio equilibrado para um acampamento futuro.

9. Faça uma comida mateira em casa, adaptando as condições. Calcule a quantidade de calorias e nutrientes presentes no alimento preparado. Ofereça aos seus familiares de casa para experimentarem.

10. Entre em contato com algum idoso de sua família por internet ou telefone e peça para contar uma história muito divertida, emocionante ou intrigante que tenha ocorrido quando ele/ela tinha a sua idade. Transforme essa história em um HQ, mangá ou usando a técnica Draw My Life (confira um exemplo dessa técnica no endereço: [https://www.youtube.com/watch?v=zxFxX8ZlvXI\)](https://www.youtube.com/watch?v=zxFxX8ZlvXI).

11. Combine com sua patrulha para assistirem o filme "O Menino que Descobriu o Vento", de 2019. Façam um debate online sobre o filme.

Depois, realizem as tarefas a seguir:

- Descubram quais são as formas de geração de energia de sua cidade.

- Compare essas formas de produção de energia elétrica com a eólica, estabelecendo as semelhanças e diferenças em relação ao custo da energia, às formas de instalação e aos impactos ambientais causados.

- Monte uma maquete no estilo de pioneirias de uma usina eólica, aplicando nós e amarras escoteiras.

12. Entreviste seus familiares de casa e também aqueles mais distantes, via telefone ou internet, perguntando como a Pandemia do novo Corona Vírus está influenciando na sua profissão e o que eles têm feito para contornar os problemas. Transforme os resultados de sua entrevista em um vídeo e poste nas redes sociais.

13. Pergunte ao seu pai e depois para sua mãe sobre seus antepassados, até onde eles lembrarem. Com os dados sobre os nomes, sobrenomese locais de nascimento deles, faça um vídeo contando sobre sua árvore genealógica ou monte um cartaz.

14. Descubra se sua família possui um brasão. Caso possua, pesquise sobre ele, quais elementos o compõe (cores, símbolos etc.). Caso sua família não possua, crie um brasão para ela e explique por que você escolheu cada elemento presente nele.

15. Desenvolva a atividade "O meu grupo escoteiro: onde você mora?" descrita a seguir:

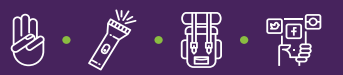

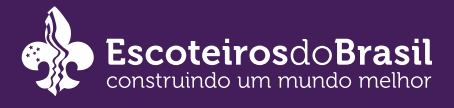

# Atividade: O Meu Grupo Escoteiro - Onde você mora?

# Objetivo:

Montar o mapa de localização de todos os membros do Grupo Escoteiro, com dados básicos que facilite o contato entre os membros das seções e do Grupo Escoteiro.

### **OBJETIVOS SECUNDÁRIOS:**

1. Criar uma plataforma colaborativa que facilite a orientação de locomoção, através de plataforma digital, de todos os membros do Grupo Escoteiro;

2. Construir um sentimento de irmandade e pertencimento entre os jovens e adultos do Grupo Escoteiro.

### Material:

Para cada indivíduo:

- Um computador
- Acesso a internet

OBS: Esta será mais divertida se todos os irmãos, pais e familiares participarem juntos.

#### Descrição:

O Diretor Presidente do Grupo deve mandar uma mensagem para todos os membros juvenis e adultos, convocando=os para juntos construírem uma plataforma de dados, cartográfico, que facilite a nossa conexão, logo após a quarentena do COVID-19. Para tanto, o Diretor de Métodos Educativos deve criar a base desta plataforma. Sugerimos aqui usar a ferramenta Google my Map.

#### Como criar a base:

Entre no Google drive (http://drive.google.com/) de uma conta gmail. Recomendamos que seja do próprio grupo. Caso o grupo não tenha, crie uma.

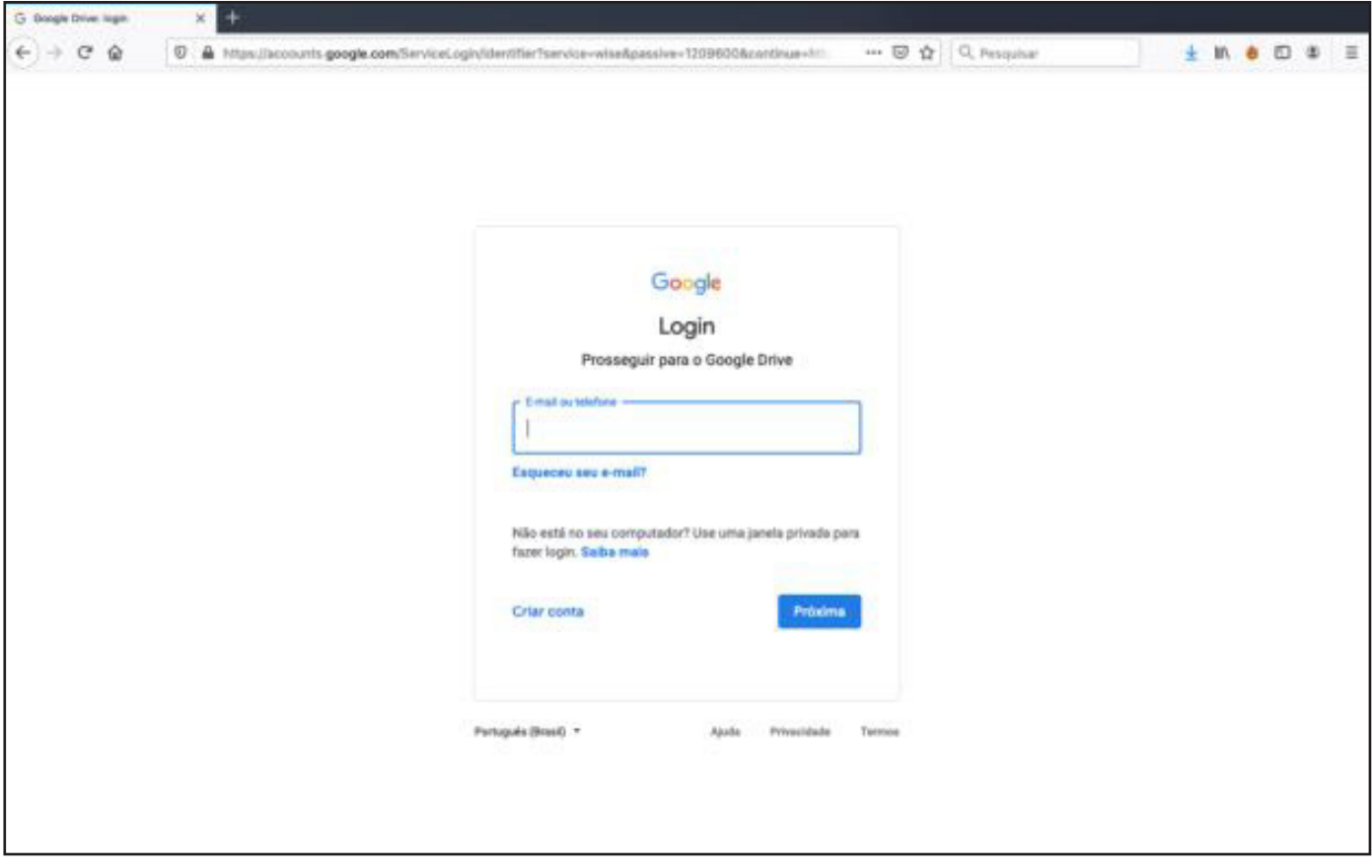

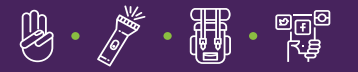

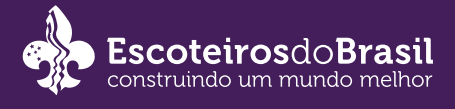

Uma vez dentro do Google Drive, clique no ícone no canto superior esquerdo, co um símbolo +, para criar um novo mapa. Uma janela surgirá, com várias opções:

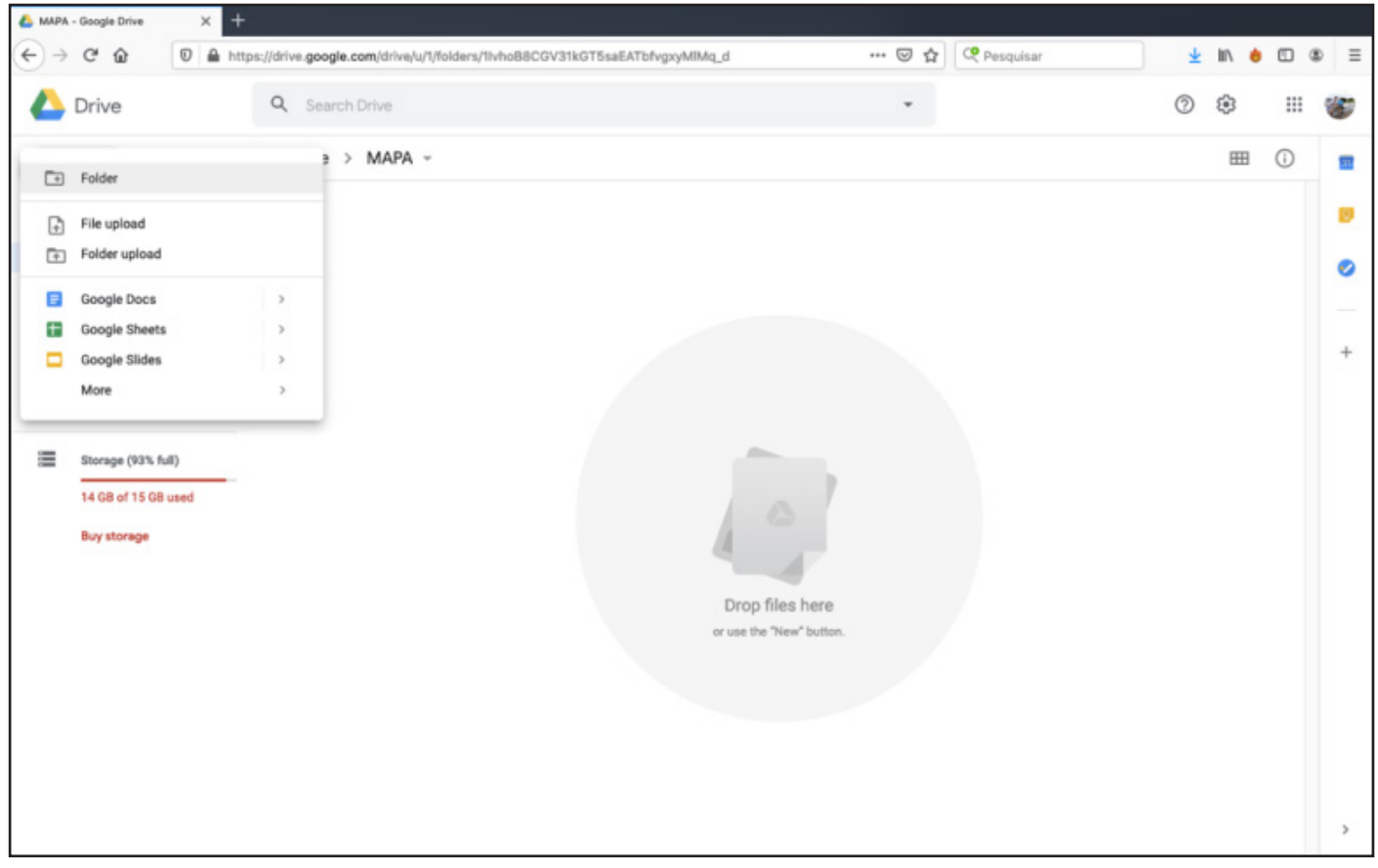

Clique na opçã o "ma is" e uma nova ja nela a brirá:

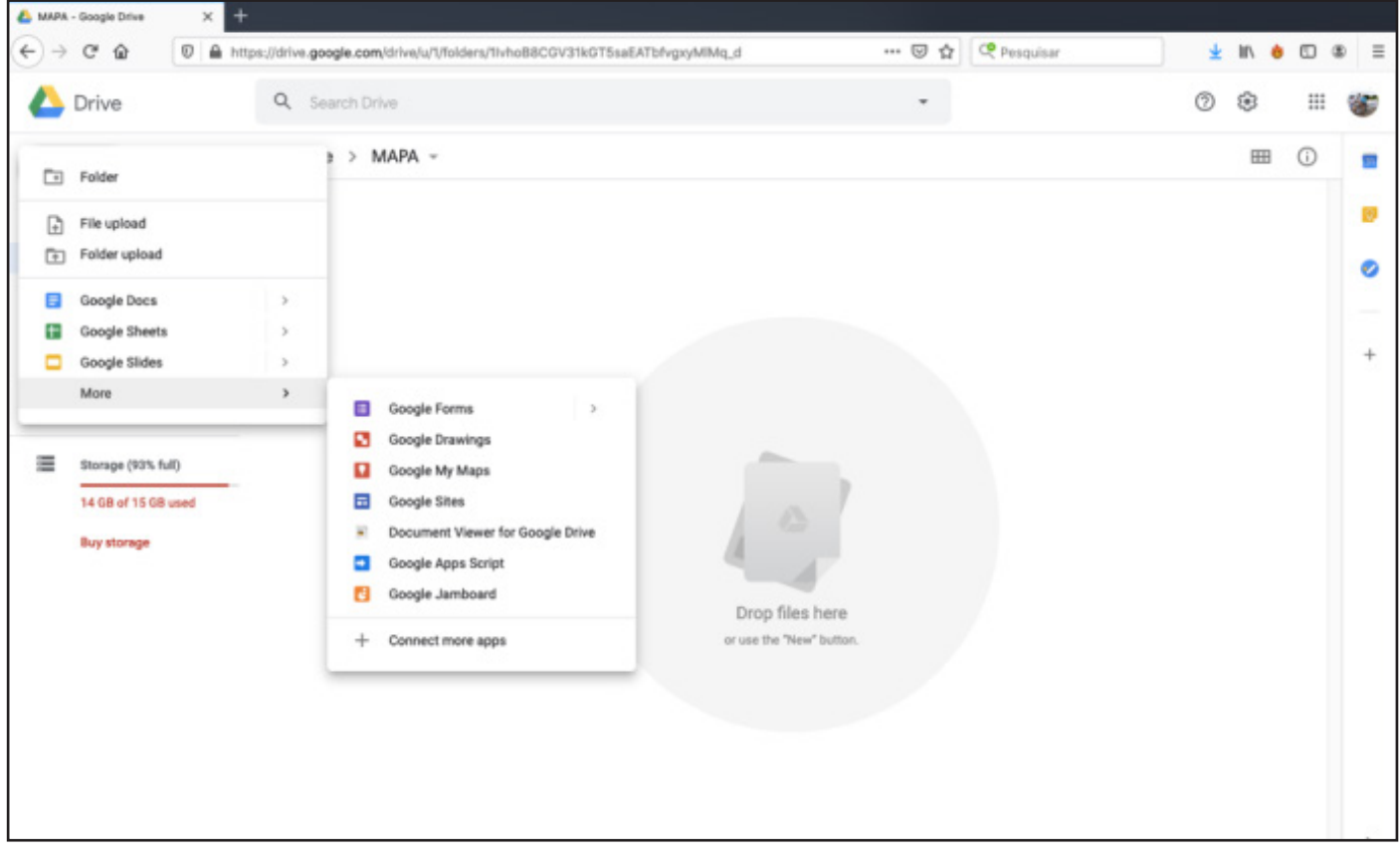

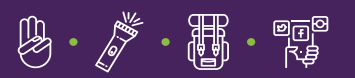

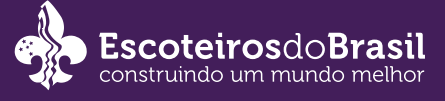

Escolha a opção Google My Map. Uma nova página se abrirá. Na ja nela da esquerda do ma pa, troque o nome do mapa . Para isso basta clicar no título "Mapa sem título".

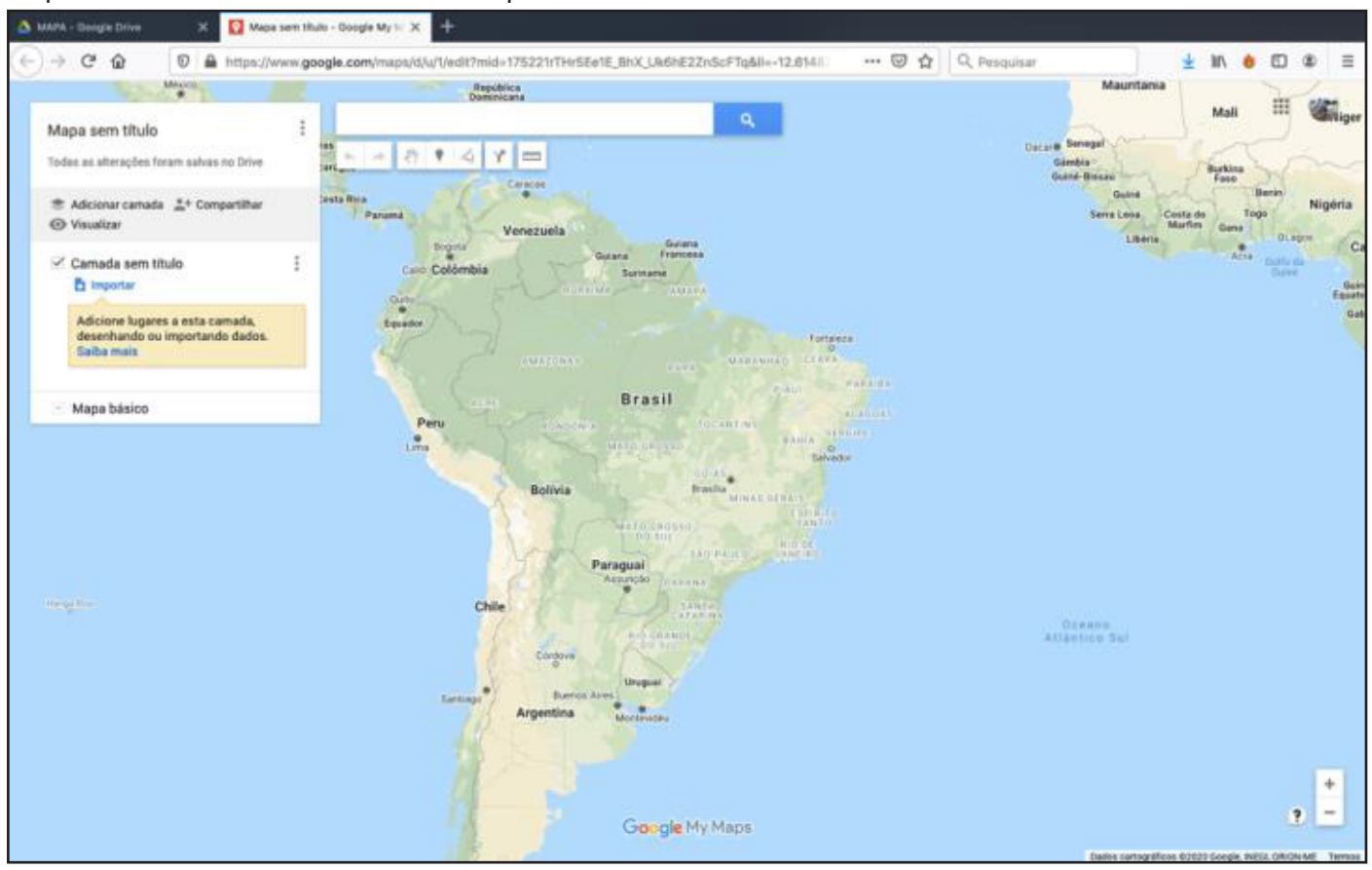

Uma nova janela a brirá e você pode batizar este mapa com o nome do grupo escoteiro, por exemplo, e pode colocar algumas informações sobre o grupo (como por exemplo, link do site do grupo, o que é escotismo etc) na caixa de descrição.

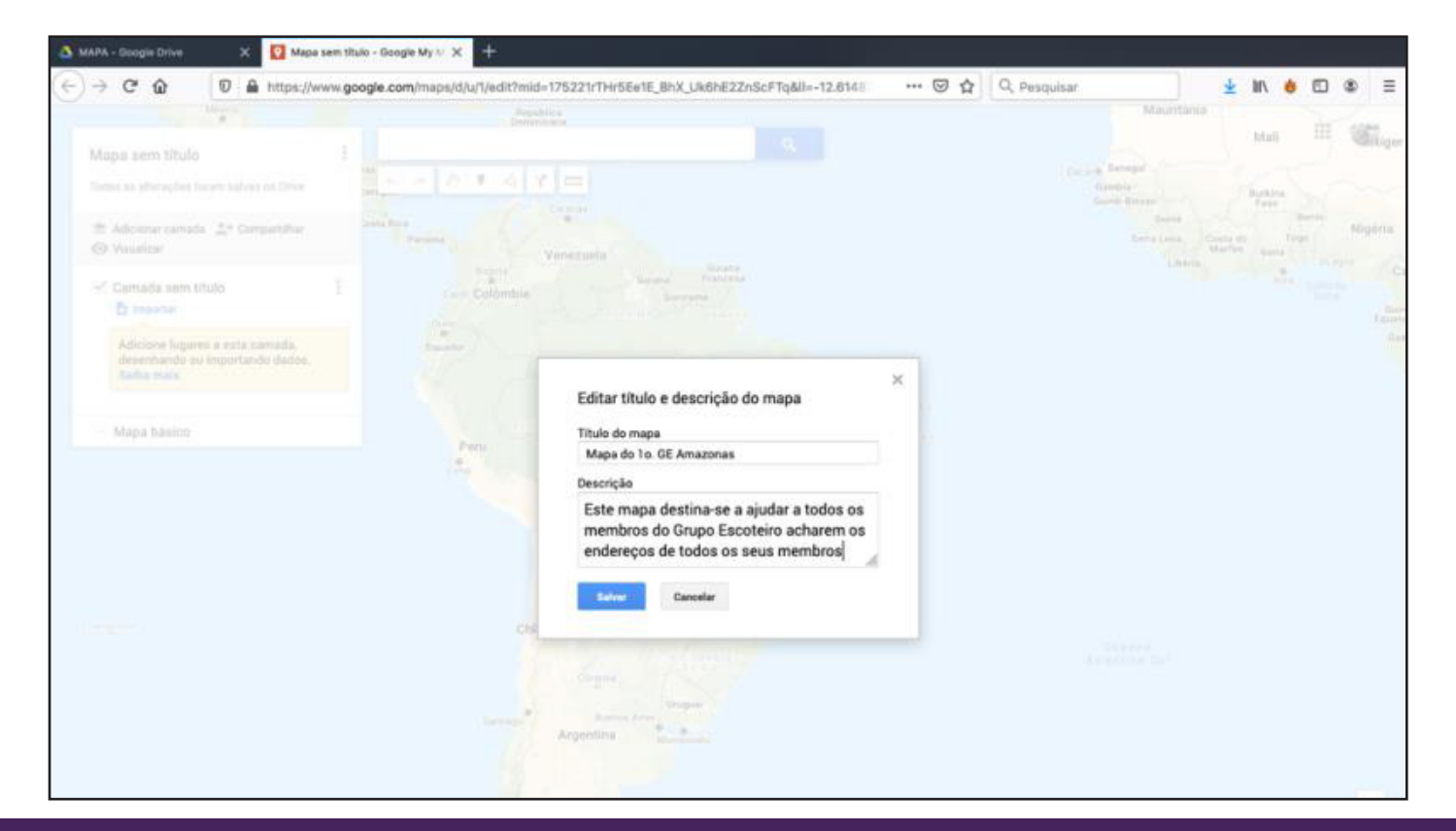

四面<br>骨外

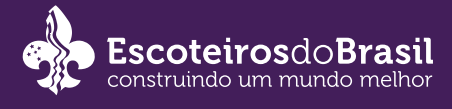

Depois disso, crie camadas, no ícone adicionar camadas (que fica logo abaixo do nome do map a e da descrição que você inseriu).

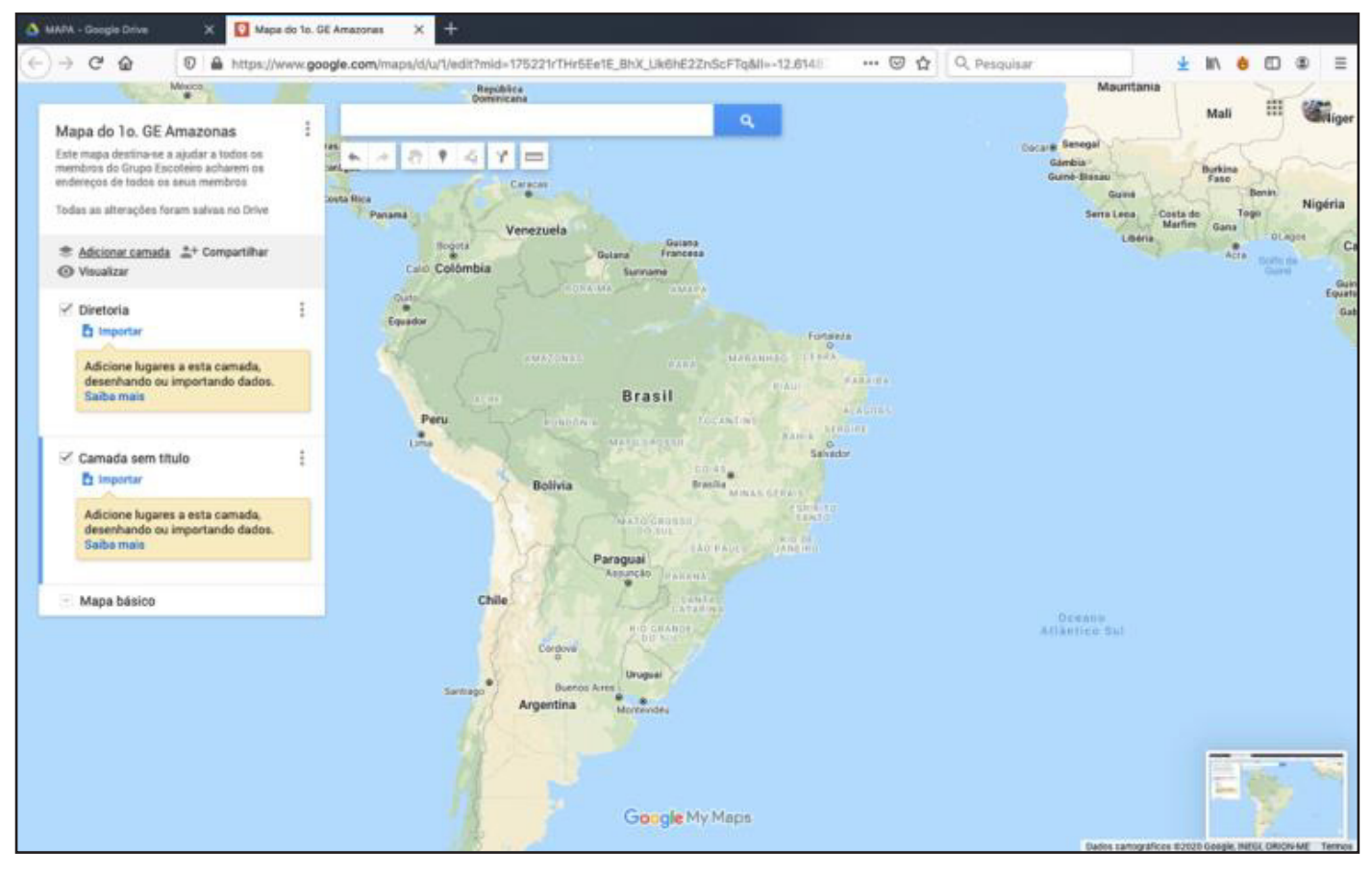

Cada camada serve como se fosse uma folha que contém várias informações. Crie tantas camadas forem necessárias para que cada uma possa atender a uma seção do seu grupo. Sugerimos que batize uma delas como DIREÇÃO e outra como serviços úteis. Para nomeá-la s, ba sta clica r no termo "Camada sem título". Uma janela abrirá para que você possa dar nome a camada: Direção, Alcateia, tropa escoteira 1, tropa Escoteira 2, S6eniores, Clã, Serviços Úteis (por exemplo).

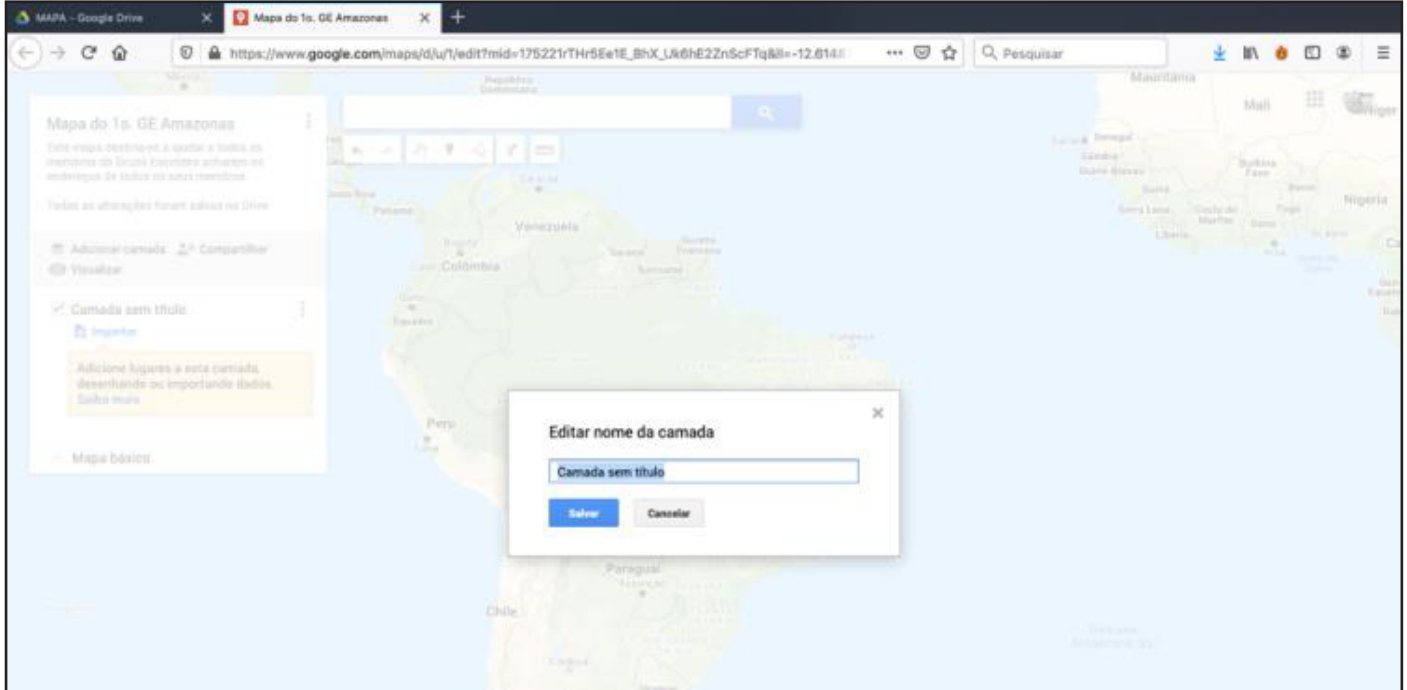

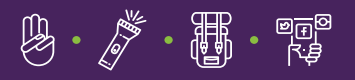

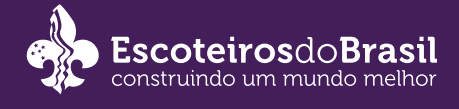

# Primeiro desafio: Crie a base de trabalho

Agora você pode distribuir para todos os membros do grupo, tanto distribuindo o link de colaboração, por WhatsApp por exemplo, quanto por e-mail.

#### **EXEMPLO DE LINK COLABORATIVO:**

[https://drive.google.com/open?id=175221rTHr5Ee1E\\_BhX\\_Uk6hE2ZnScFTq&usp=sharing](https://drive.google.com/open?id=175221rTHr5Ee1E_BhX_Uk6hE2ZnScFTq&usp=sharing
) Para saber qual o link ou mandar e-mail para os membros da diretoria e chefes de tropa. Basta clicar nome compartilhar (que fica logo abaixo da descrição do título do mapa).

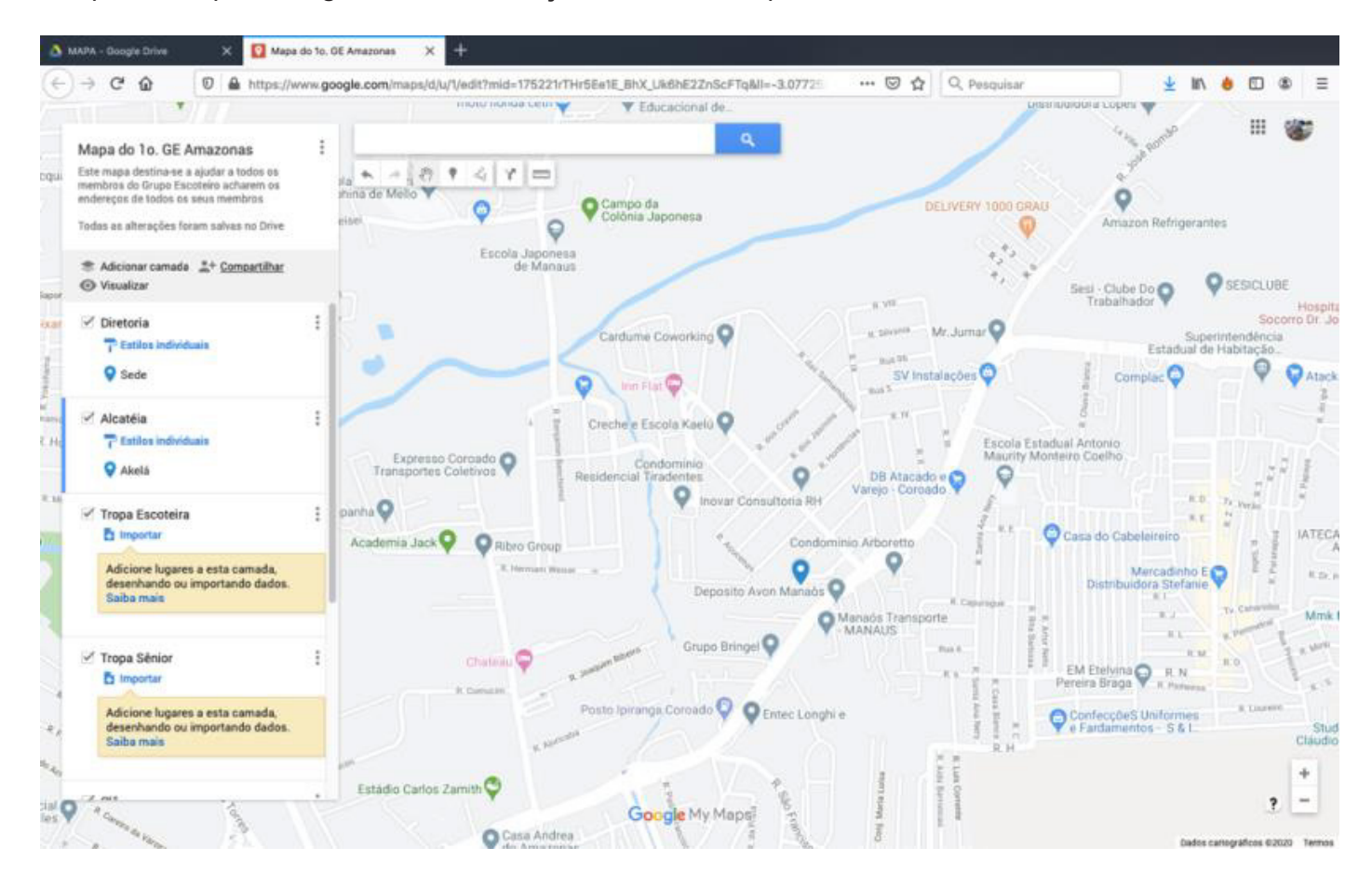

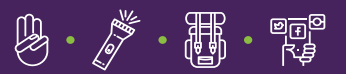

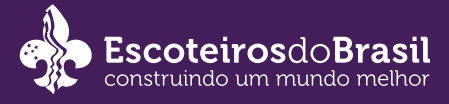

# Uma janela abrirá.

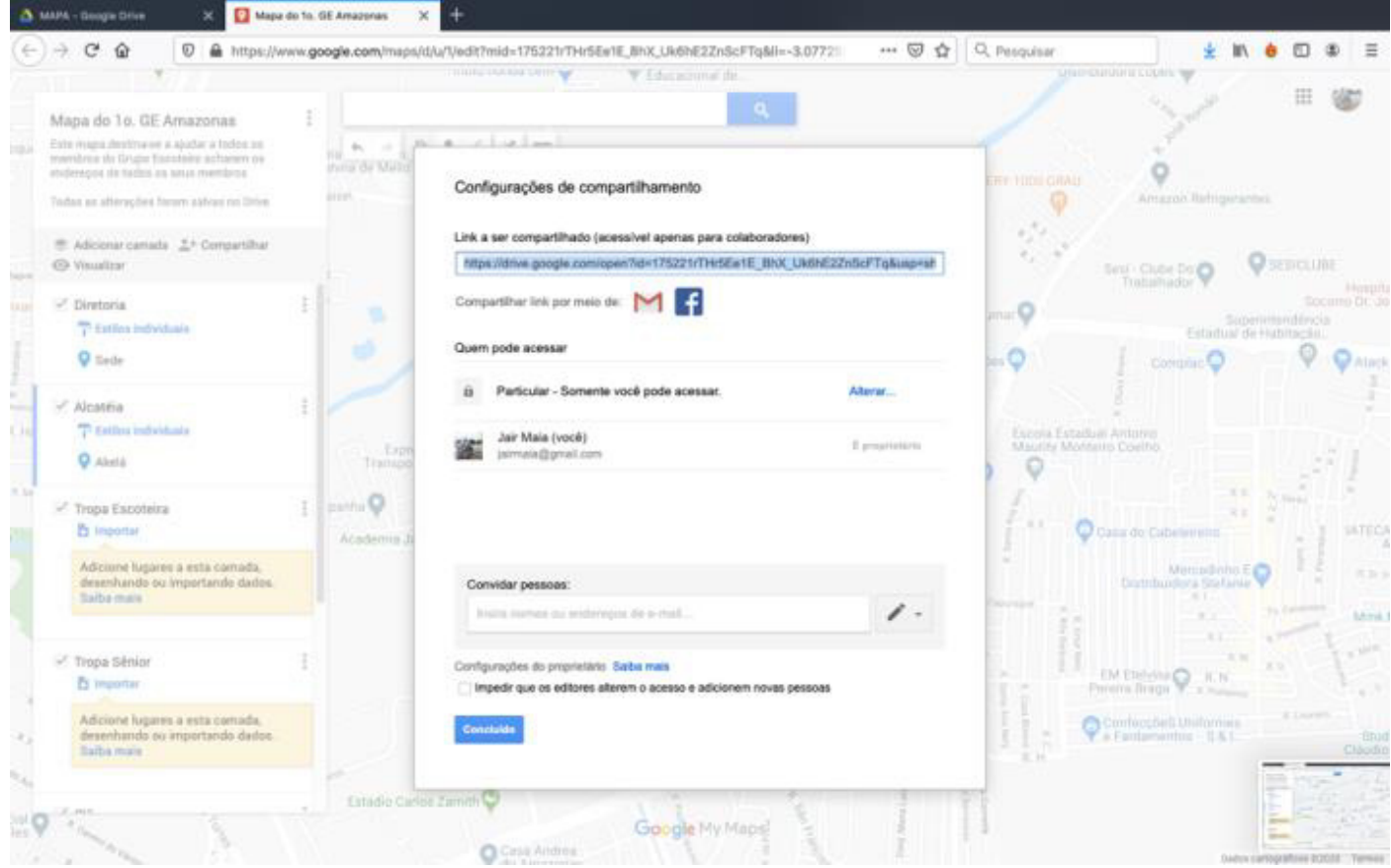

Nela você encontrará tanto o link, que pode ser distribuído, quando a caixa para inserir os e -mails da chefia. Obs: Sugerimos que mande via e-mail, assim, você poderá gerenciar que tipo de acesso cada um poderá ter (edição, inserir, deletar, ver) no mapa.

Depois que criar a base, passe a responsabilidade de motivar e qualificar os membros juvenis para a chefia de cada seção. Para facilitar o desempenho, você pode convocar uma reunião web (Skype, Hangouts do Gmail, ou qualquer outra plataforma de comunicação web que permita compartilhar sua tela). A chefia poderá usar a mesma estratégia com os membros juvenis.

### Mensagem ao Chefe de seção

Cada chefe de seção deve ensinar os jovens a operar a plataforma, para evitar que um estrague o trabalho do outro. Para isso, também é preciso que o chefe esteja atento ao trabalho. Por ser uma ferramenta colaborativa, muitos podem estar trabalhando ao mesmo tempo. Não se preocupe em salvar. A plataforma salva cada alteração de cada um faz, automaticamente.

### Segundo desafio: Ache sua residência

Para incluir o ponto da residência onde cada um mora, basta usar as ferramentas de edição localizada logo ao lado do nome do mapa e abaixo da barra de busca ou usar a própria barra de busca. No primeiro caso, clique na mãozinha e você poderá arrastar o mapa para todos os lados mantendo pressionado o botão do lado esquerdo do mouse, até achar sua residência. Outra opção é digitar o endereço desejado. O Google mostrará as opções existentes. Aí basta escolher a correta que ele o levará para a posição no mapa.

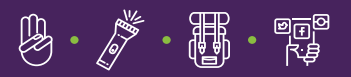

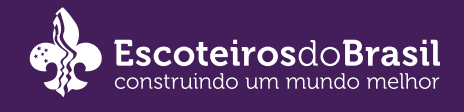

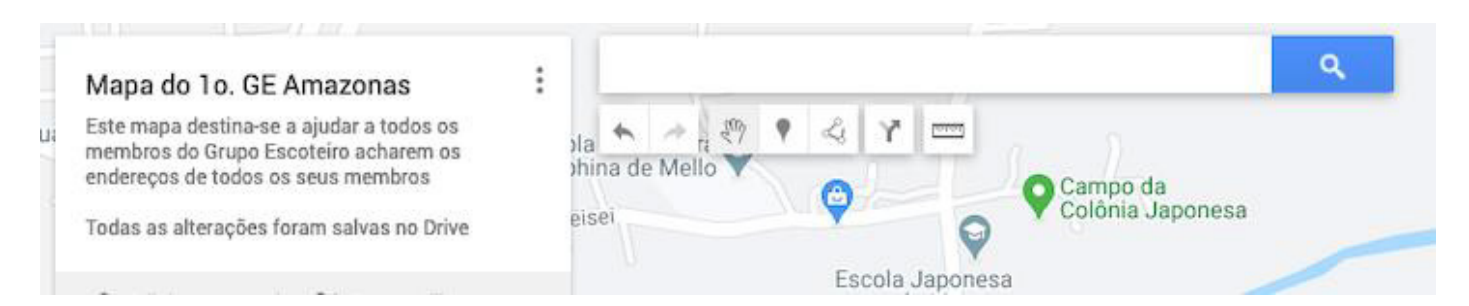

Para inserir o ponto na Camada correta, antes de marcar no mapa (com o ícone ) selecione a camada desejada clicando com o mouse sobre o nome da camada desejada, por exemplo DIREÇÃO.

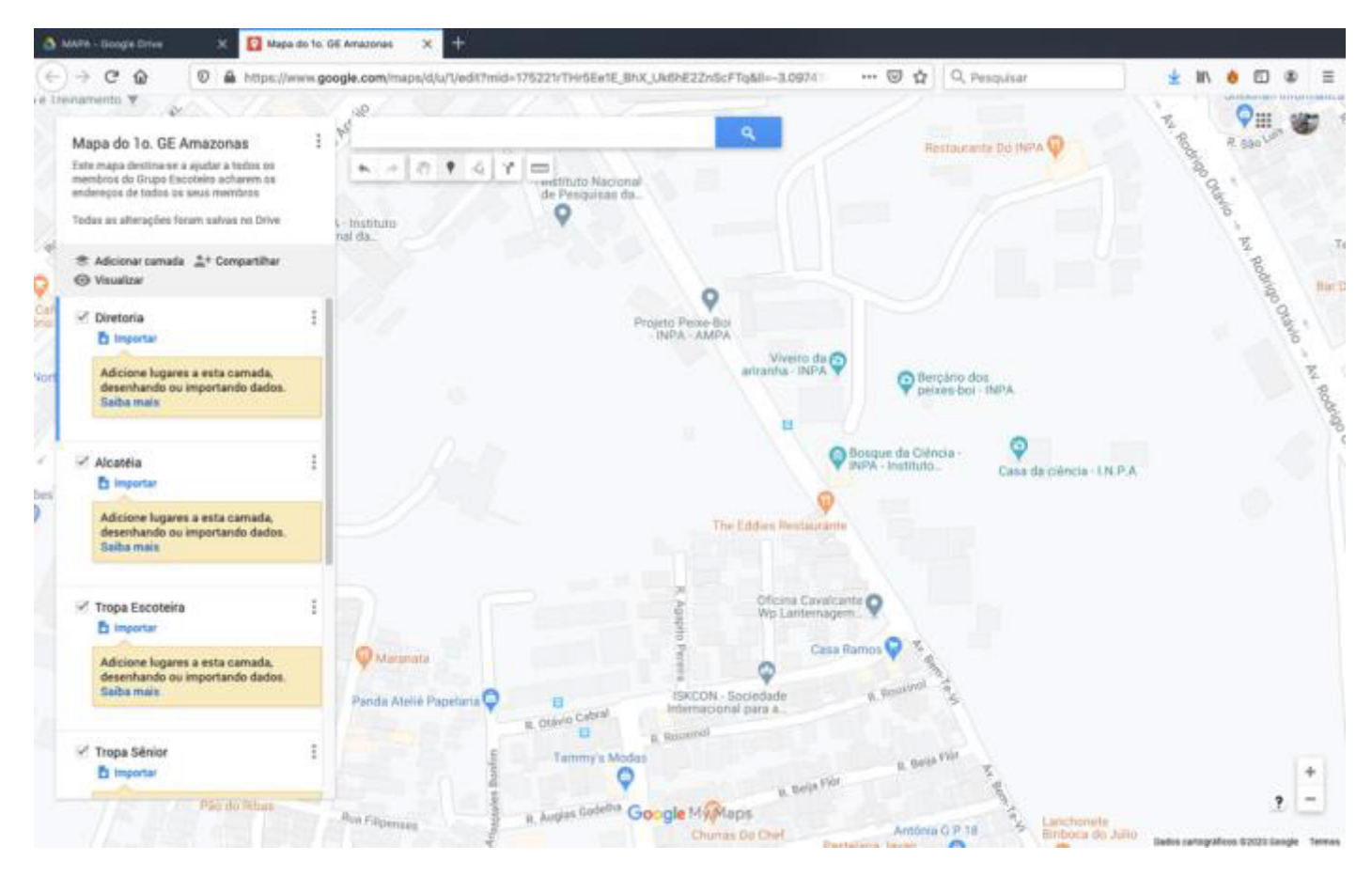

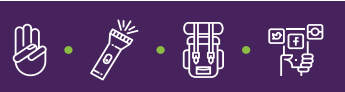

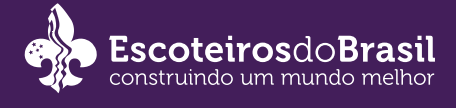

Veja que uma barra azul surge do lado esquerdo da camada escolhida, indicando que ela foi selecionada. Uma vez marcada pode inserir o ponto, conforme explicado anteriormente. Quando o ponto de endereço é marcado, uma janela se abrirá.

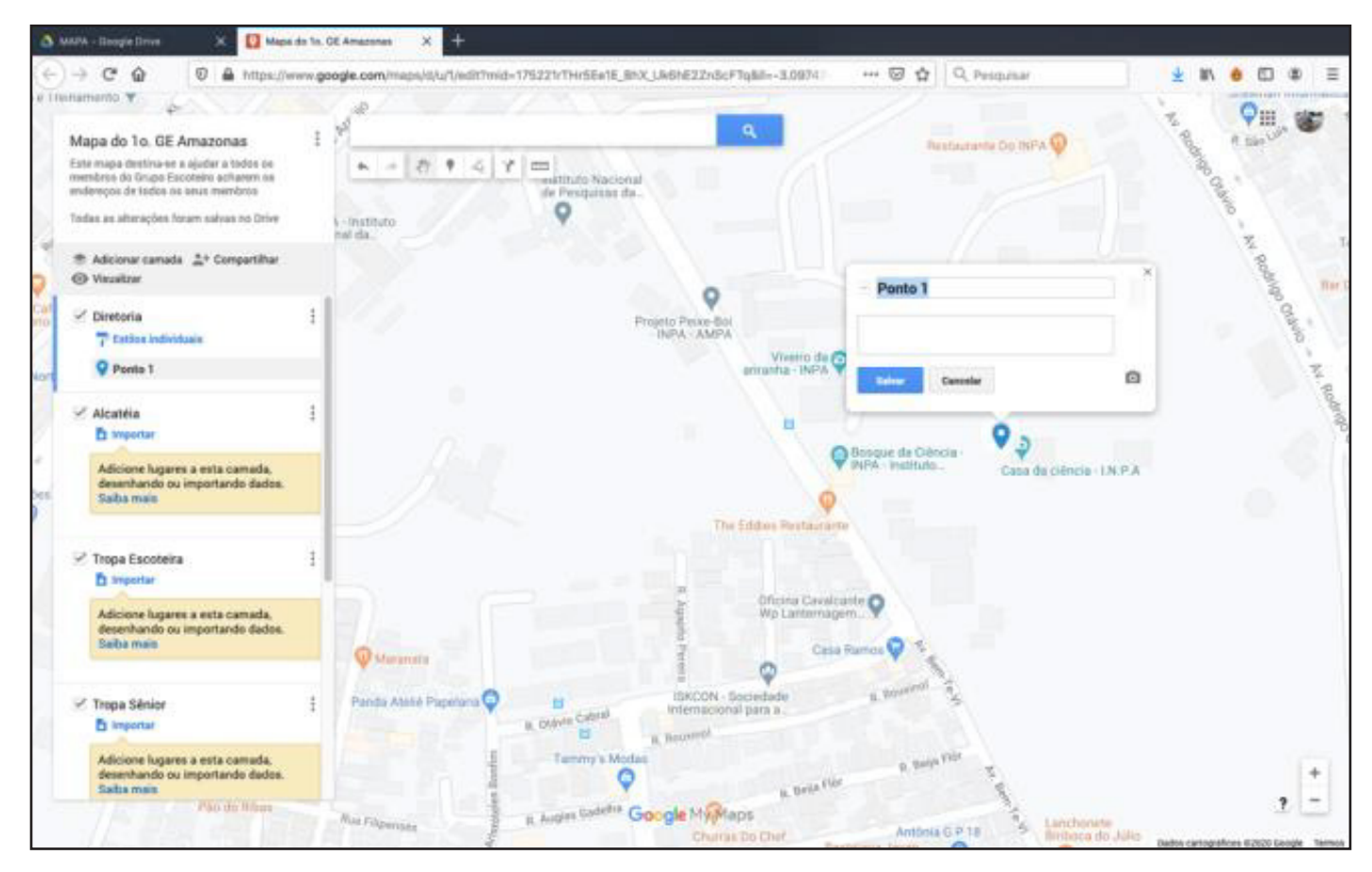

Nela, você poderá inserir o seu nome (ou de um serviço como Batalhão dos Bombeiros, SAMU etc). Poderá também inserir uma descrição (por exemplo: telefone de contato, e-mail) e uma foto (sua ou do local)

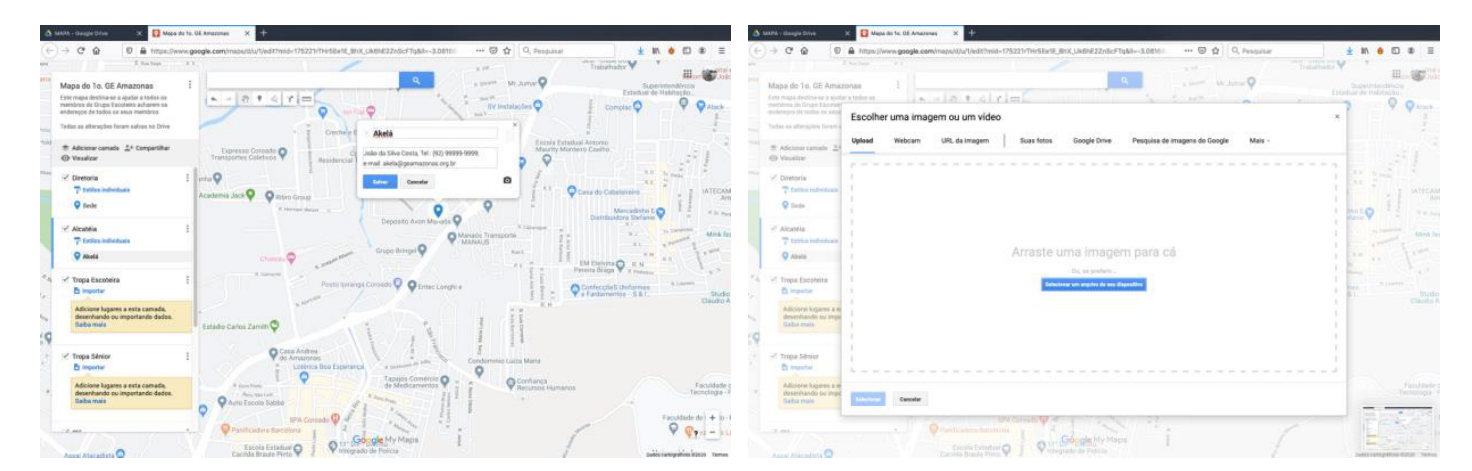

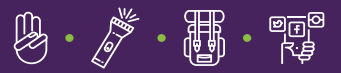

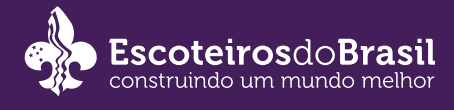

### Ao clicar em Salvar, veja que o ponto aparece logo abaixo do nome da camada escolhida

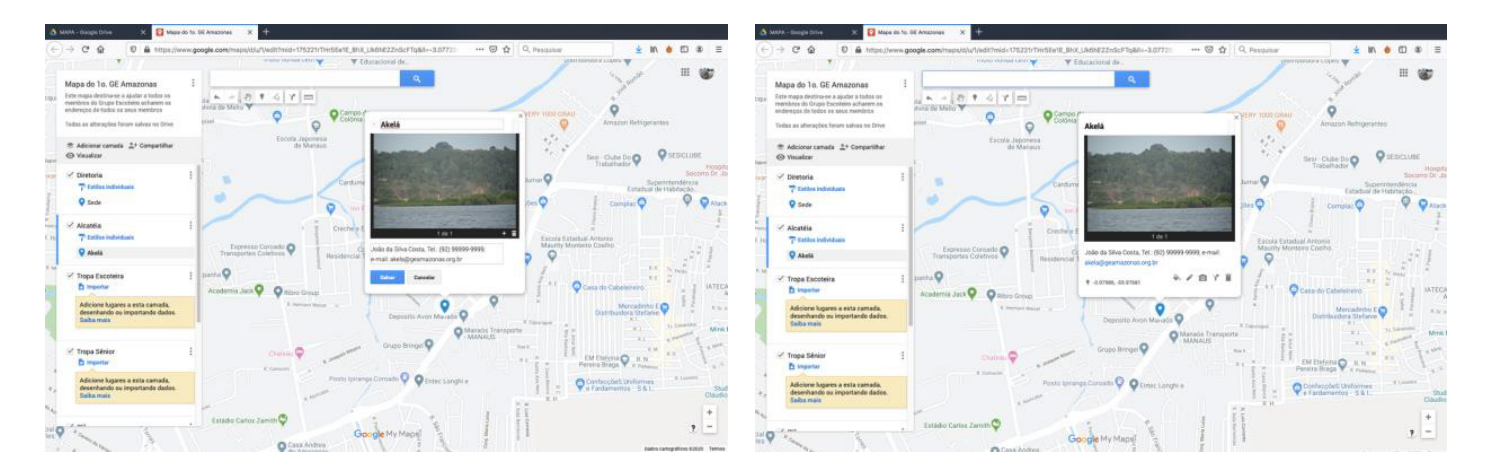

A qualquer momento é possível editar os nomes, localização, trocar foto, cor do ícone. Basta passar o mouse sobre o que deseja editar, que surgirá a opção ao lado direto do nome

### Terceiro desafio: Personalize seu mapa

O Google My Maps tem muitas aplicações e funcionalidades, com por exemplo construir uma rota de viagem para o acampamento, polígonos que mostre a área de influência de um desafio sênior, ou de um projeto do Clã. Desfie as tropas a pensarem em uma ideia que use a ferramenta, a planejarem e executarem este projeto. Tanto pode ser um projeto 100% virtual, quanto um planejamento para uma atividade que possa ser executada tão logo acabe a quarentena do COVID-19, que pode funcionar como comemoração à vida. OU ainda, no caso do Clã, um projeto de apoio aos idosos que precisam de apoio no bairro. Experimente o conceito "Ask the boys" de Ba den Powell e veja quais serão os resultados.

### Observação:

É importante planejar reuniões virtuais, de treinamento, debates/planejamento, acompanhamento e apresentação dos resultados.

### Material de apoio:

Como usar o hangouts para reuniões [https://youtu.be/tPmGYlAPLKU](https://youtu.be/tPmGYlAPLKU
)

Ensina como criar camadas no My Maps [https://youtu.be/p-ExZam40wI](https://youtu.be/p-ExZam40wI

)

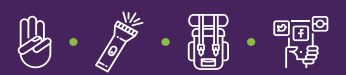

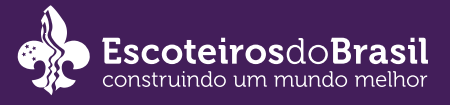

Como criar polígonos no My Maps [https://youtu.be/hsrrwGdZbxI](https://youtu.be/hsrrwGdZbxI
)

Ensina como usar o my maps para traçar rotas [https://youtu.be/EALHjP8I2qo](https://youtu.be/EALHjP8I2qo
)

Ensina como medir distâncias e rotas [https://youtu.be/2p0fetYwnmE](https://youtu.be/2p0fetYwnmE
)

Ensina como criar pontos de endereços a partir de uma planilha em excel <https://youtu.be/bwkyM510G6I>

# **Colaboradores**

Ana Bonatto de Castro

Ronie Elvis Rodrigues

Lorena Silva da Costa

Jair Max Furtado Maia

## Revisão

Marcelo Margraf de Oliveira

Vitor Augusto Gay

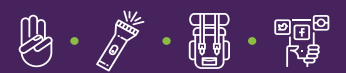